# **User Friendly**

# May, 2019

Volume 36 Issue 5

Computer and Technology Users

# IN THIS ISSUE

| From Your President - Editor  | 2  |
|-------------------------------|----|
| General Meeting Report        | 3  |
| SD Card Readers               | 5  |
| Let's Talk About Cookies      | 6  |
| Setting Libre Options         | 6  |
| LACS Notices                  | 8  |
| LACS Calendar                 | 9  |
| Members Helping Members       | 10 |
| Officers, Directors & Leaders | 11 |
| Tips for Getting New Apps     | 12 |
| Taming eMail                  | 13 |
| Don't Ever Share Your         |    |
| Password or PIN               | 16 |
| Laughing Out Loud             | 18 |
| Membership Information        | 19 |
| Map and Directions            | 20 |

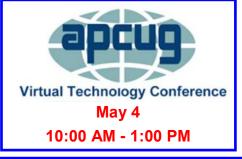

## NEXT GENERAL MEETING

Tuesday, May 14, 7:30 - 9:00 PM Westchester United Methodist Church Fellowship Hall 8065 Emerson Ave., Westchester, 90045 Refreshments and socializing at 7:00 Informal computer Q & A roundtable, 6:30 to 7:20, to answer individual questions

More info: www.lacspc.org or 310-398-0366.

# MAY 14 GENERAL MEETING

## Topic: Digital Asset Estate Planning

Your Identity Isn't Safe, Even After You've Died

Speaker: **Judy Taylour**, Member of APCUG's Speakers Bureau and Santa Clarita Valley Computer Club President, Editor and Webmaster.

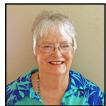

ach year the identities of nearly 2.5 million deceased Americans are used to

fraudulently open credit card accounts, apply for loans and get cellphone or other services, according to the fraud prevention firm ID Analytics. *Source: AARP* 

The complexity of our digital lives has resulted in many different types of accounts, logins and passwords. The year after somebody dies is one of the most at-risk times for identity theft. Because death certificates are public records and obituaries are posted in newspapers, it is easy for criminals to search through the recently deceased's records and create fake identities. This presentation covers many ways your identity can be stolen and ways to prevent it from happening when you are no longer here. You will also learn how to make it easier for your Digital Asset Executor to close your accounts and perhaps use one of them as a Memorial page for you.

## **Meet Our Presenter**

Judy Taylour is a 31-year member of the SCV Computer Club. She is chair of several APCUG (An International

Organization of Technology and Computer Clubs) committees. She is co-facilitator for the Southern California Regional User Group Summit (SCRUGS), representatives of computer clubs in Southern California that have met quarterly for over 20 years to share ideas and presenter information, solve problems, etc. Judy taught adult education computer classes for 22 years through her local high school district and is a member of the Pierce College Computer Applications and Office Technologies Advisory Committee that meets annually to suggest courses for the next school year. Judy is a firm believer in life-long learning.

# FROM YOUR PRESIDENT / EDITOR

# Microsoft Abandons Windows 10's Constant Forced Updates

April 4, 2019,12:49pm EDT

Microsoft has a major announcement today:

Windows 10 will no longer automatically install those big feature updates every six months. Home users can pause smaller updates, too. In fact, Windows will even let you pause updates after checking for them.

This is huge. It's Microsoft's biggest change in Windows strategy since the company released Windows 10. Microsoft is giving up on "Windows as a service" that is automatically updated outside of your control.

This starts with the May 2019 Update.

## You need to go read this.

http://bit.ly/2TZ33s4

(Courtesy of Jere Minich APCUG Advisor Region 5)

## Contest

A copy of this icon is somewhere in this issue. If you find it, send an email with your name and the page number to <editor (at) lacspc.org>. The 1st two received each month may win a small prize. Proofreaders and board members are not eligible. The same person won't receive more than 2 prizes.

Winners may pickup their prizes at a general meeting.

The Editor of *User Friendly* accepts most contributions of any suitable length from members. Send articles to <editor (at) lacspc.org> in an email message or as a Word document by the **20th of the month.** 

# The Future of LACS

It is now Spring, the season of rebirth. Many of us have recently celebrated new life and liberation at Easter and Passover. Now it is the "Merry Month of May!" I have been wondering how LACS can be new and merry again, with a rebirth of enthusiasm and ideas.

LACS has been a source of information and learning. Many of us were newbies when we joined. Others were the "gurus" who offered instruction and help. We learned to use and enjoy computers in our work and everyday life and as a hobby. LACS also provided friendships among like-minded people. We were a "Merry" organization.

Today we still have a lot we want to learn and share, but most of us are comfortable using our computers for routine tasks. LACS isn't needed for basic training; senior centers and libraries offer beginning computer courses. Now there is so much exciting new technology to investigate and share!

I have been feeling pessimistic about the future of LACS. The same few members do all the work of keeping it going. I fear that we have not been aware of what they have been doing. Do we really want LACS to fold up? That is what will happen if new people don't get involved. Examples of some needs are:

- Committed volunteers to come to the general meetings at 5:45 to get the room ready and to set up the A/V equipment and the tables for the meetings. They need to learn what to do when they come in.
- Members to put everything away and clean up after the meetings
- Our officers need apprentices to learn their duties to take over when needed.

Please contact Jim McKnight and any officer to learn what needs to be done, and how to do it.

Yes, let's keep LACS alive and merry!

## GENERAL MEETING REPORT April 9, 2019

## By Leah Clark, LACS Editor Technology and Interesting Birds of the World Speaker: Dave Weeshoff

Dave spent 35 years with IBM before working with the International Bird Rescue. He now applies many of the technologies he used at IBM to study birds: where and why they live, how they survive, and how they behave. He joined Heal the Bay to investigate how pollution affects birds. He also joined the San Fernando Audubon Society, and he is concerned with issues related to climate change.

Dave is interested in how birds work metabolically, how they digest their food, oxygenate their blood, reproduce, and how they behave. The physical and neurological characteristics of behavior can be measured. There are 10,500 species of birds on the planet. They all behave differently. Different behaviors separate the species and the ability to mate. If they don't mate, they evolve into different species. Every bird who doesn't leave the nest right after hatching, whether a tiny hummingbird to a great egret, is as big as it will ever be when it does leave the nest.

Old and new technologies aid in revealing bird behavior. Why do some birds stand on one leg? The temperature of the average bird is 105 °. By standing on one leg they half the loss of body heat when standing on a cold surface. Every bird replaces every feather every year. Birds with the longest wingspan rarely flap: they live by southern oceans where there is almost always a wind. They use less energy flying than they do sitting on the water. They live to be over 80 years. During their life, they will soar 200 million miles all around the Antarctic. A bird like that can't hover like a hummingbird!

Twice a year bar-headed geese migrate over the Himalayas where there is very little oxygen. The respiratory system of birds is more efficient than ours; that's why they can behave in this way. Over millions of years, the mountains grew, so these birds evolved to be able to continue their behavior.

The most abundant bird in the world is the Redbilled Quelea. The best estimate is that there are 1.5 billion of these small, seed-eating birds. Virtually every bird migrates, some only a short distance, and many through courses called flyways. Citizen scientists count birds and report them to a central location. In a month, two billion small birds flew north across the Gulf of Mexico. They don't fly in straight paths but in waves. Perhaps we'll be able to predict the impact of global warming from these observations. Dave talked about the migratory habits of the sandhill crane on the Platte River in Nebraska, and the Canadian Geese and Mallard Ducks.

Dave showed a list of the technologies used to study bird behavior, starting with binoculars. Digital photography has been a huge help. He spoke a few words on each one of the technologies on his list and how they help us to understand the behavior and adaptability of birds.

| Technology / Tools                            |
|-----------------------------------------------|
| Binoculars / Spotting Scopes / Fowling Pieces |
| Leg Bands / Wing Tags / Mist Nets             |
| Ultra high-speed Cameras                      |
| Underwater cameras                            |
| Night vision cameras                          |
| Critter Cams - mounted on individual animals  |
| Synchronized arrays of cameras                |
| Citizen Science                               |
| Moon sightings                                |
| Audio recordings                              |
| Electron microscopy                           |
| DNA analysis                                  |
| Wind tunnel tests                             |
| Radar                                         |
| VHF Radio & RFD tracking                      |
| Satellites                                    |
| ? Gravity measuring                           |
| ? Laser                                       |
| ? GPS tracking                                |
| ? High resolution images                      |

Wind farms kill eagles. Windmills are very effective in producing green energy. Now a computer system can stand on a pole and report out to a screen. From a mile away, scanning the sky, it can detect a vision of an eagle and send a clear image to an operator, who can then shut down that windmill. This pattern recognition while the object is moving is fascinating. We still need to put wind farms where they are not in the middle of a flyway. All birds have incredible visual acuity; they can see things much more clearly than we can. We have not yet been able to do a good job of measuring bird's hearing, taste, and smell, but it's known that an albatross can smell a dead fish five miles downwind.

For tracking, a soft, harmless mist net is used, to grab the birds so we can weigh and measure them, band them, and put them back into the wild. Very few birds with bands are found, but when they are, you get very interesting results. Wing tags that can be seen with binoculars or photographed can be put on larger birds.

Researchers can go out on a full-moon night with spotting scopes set up for five-minute intervals. They watch as birds migrate across the face of the moon, and count them. Others will do the same from different fields of view. Mathematical calculations enable a reasonable projection of how many birds migrated during that period.

The advancements in photography and the high speed technologies we have now, including night photography without needing flash, have been huge. We now have a type of radio that can be put on large birds. About 250 California Condors have been released back into the wild, and every one of them is tracked every hour of the day. Some kinds of transmitters that are put on birds can be tiny. Dave continued to give more amazing examples and showed incredible slides of what has been learned from observing birds with radio and satellite trackers. Trackers are put on a few birds, and satellites do the counting, and more is learned about their behavior. A shorebird was tracked for nine days; it flew from the northern-most part of Alaska to the southern tip of New Zealand without stopping! They bulk up to prepare for the flight eating only mosquitos. How do they sleep when flying? If it is discovered that populations are declining, it indicates there might be a shortage of food, tremendous changes in weather patterns, or

something disturbing their normal patterns. Humans can then make decisions about how much fish to take from the ocean, etc. to preserve the entire food web. Using stereophotography with trifocal technique, they set up high-speed cameras and follow a flock. They can look at hundreds of individual birds and track them in real time. They can detect the movement of the birds and why they move - flock global dynamic.

By using pit tags implanted in the back of the necks of hummingbirds, mounting a reader interrogator on the side of hummingbird feeders, their behaviors can be observed.

The next areas of interesting technology includes citizen science, paleontology, aerial photography and recording. Anyone can sign into <u>www.ebird.org</u> (electronic bird) to record bird sightings and data. All that data from millions of reports worldwide everyday yields some very interesting data about birds. We can now do projections about the effects of climate change, etc. from all that data.

How do birds navigate? *When* is hormonal, but *how* is still a great mystery. Microscopic iron ore in the brains of some birds may act as a magnet, so they can migrate by magnetic north or south. Many different ways may have evolved over time.

Electron microscopy has shown differences in bird feathers. Some dinosaurs had feathers which were virtually identical to modern bird feathers. Studies of feathers have led to more understanding of the evolution, behavior and future of birds.

Listen to the podcast of this presentation for many more technical details that couldn't be recorded here. Go to <a href="http://www.lacspc.org/Podcasts/Birds.mp3">www.lacspc.org/Podcasts/Birds.mp3</a>.

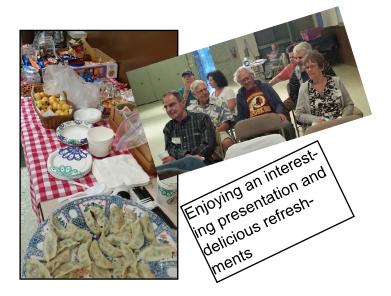

# **SD CARD READERS**

A presentation given by Susan Malloy, Secretary, Northern Neck Computer User Group, NY

## By George Cadmus

The Computer Link, December 2018

## www.nncug.net

## geocadjr (at) verizon.net

A t a recent NNCUG meeting, Susan showed and explained an SD card reader that she uses. A memory card reader is a device that can read flash memory cards and transfer their contents to a computer. Flash memory cards come in various types and formats, providing removable storage for digital equipment like camcorders, cameras, MP3 players and cell phones. There are single and multiple card readers, and while the former can only read a single memory card type, the latter can read a variety of formats.

Without a memory card reader, a person has to directly connect the physical device that uses memory cards to the computer. This is usually done with a Universal Serial Bus (USB) or Firewire cable. The advantage of a reader is that memory cards can be read directly on the computer without attaching the device. This greatly simplifies using, storing and organizing the cards. It also saves batteries and wear and tear on the camcorder or other digital device.

It is common for people to own more than one device that uses flash memory cards, with each device using a different type of card. A multiple card reader will accept a variety of formats, making it useful for all of your memory card needs. These readers commonly feature two or more slots to accept different sized cards. Some memory card readers are extremely compact, barely larger than the cards they read. These plug directly into the USB port and are about the size of a memory stick. Others are designed to be internally installed into a free bay on desktop computers, with an array of choices between these two models. One advantage of the external model is that it is portable, and it is able to be used with multiple computers and/or laptops in the household.

Many new computers, including many laptops and notebooks, have a card reader built in by default. Printers and even some monitors may have them as well so that the information on the cards can easily be printed or displayed. Anyone who has been thinking about replacing an aging desktop, laptop, printer or monitor, might look into these options first.

When buying a reader, consumers should be sure it supports the type of card(s) required. This includes the card's capacity in addition to the format. Some models might not read flash memory cards larger than 1 GB, for example. Shoppers should also bear in mind that a more flexible card reader that supports additional formats might make the device a little more future proof in the event that they acquire more digital devices later or replace the ones they already own.

Memory card readers are typically extremely affordable, and they can be found at many online retailers and local suppliers of computers and digital equipment.

To see a video on SD card readers, go to the link, <u>https://binged.it/2C6fUDg</u> ❖

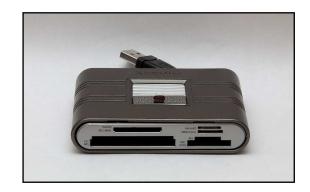

# LET'S TALK ABOUT COOKIES

By **Joe Issac**, Tech Talk Central Kentucky Computer Society CKCS Newslette, December 2018

## www.ckcs.org

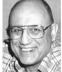

joeisaac1234 (at) gmail.com

**N**O, NOT CHOCOLATE CHIP COOKIES -- I'M TALKING ABOUT BROWSER COOKIES: Browser cookies are good, they make life easier and don't take up much space.

First, let's start with what cookies are. Cookies are simple text files that are created when you open a website. They help users navigate websites and perform certain functions. Cookies are used when you tell a website to "remember me," or when you log onto a message board, play online games, and a bunch of other things. A cookie allows you to log onto a website without having to enter your email and password every time. They can only be read by the site that creates it.

The primary purpose of a cookie is to identify users and possibly prepare customized web pages or to save site login information for you.

They make surfing the web more seamless, and help websites operate more profitably and with greater efficiency. They record which pages you viewed, and how long the visitor stays and can help you return to a place you visited.

Cookies may store street addresses, city and zips, passwords, credit card numbers, etc. which allow you to enter those with a single click and are used by web servers to know whether the user is logged in or not, and to which account they are logged in, like your bank or stockbroker.

Cookies were designed to be a reliable

mechanism for websites to remember information, such as items in a shopping cart or to record the user's browsing activity (including clicking particular buttons, logging in, or recording which pages were visited by the user as far back as months or years ago). Cookies are designed to save you time and trouble. The chocolate chip kind are also rather tasty!

There is a theory that the name for browser cookies came from the Chinese fortune cookie which usually contains a chunk of text, but there are arguments against that.  $\Rightarrow$ 

## SETTING LIBRE OPTIONS

## By Cal Esneault

Co-Editor, Workshop and SIG leader

Cajun Clickers Computer Club Cajun Clickers Computer News, April 2018

## www.clickers.org

tsa70785 (at) gmail.com

ibreOffice is open-source office productivity software from *The Document Foundation*.

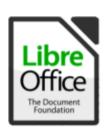

It is available for download at no cost. It is cross-platform (Linux, Windows, Mac OS) as an alternative to Microsoft Office (can read from and write to MS Office files). LibreOffice started as a fork of OpenOf-

fice.org, and it has become the standard for most Linux distributions.

After installing LibreOffice, you will have a "default" setup. This is a good time to customize the program to fit your personal needs and tastes. From the main welcome screen (or inside any LibreOffice application), select **Tools** and then **Options**. You will see something like

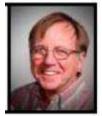

Page 7

the image to the right. Most options are "global", that is the choices will affect all the component apps (Impress, Writer, Calc, Draw, Base). For example, "User Data" will annotate the author of any document, "View" can be used to select from a variety of icon design sets, etc. Other global setting sections

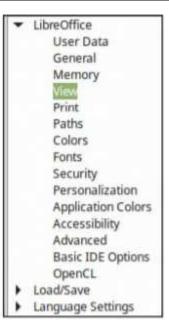

include "Load/Save" (file location defaults), "Language Settings", "Charts", and "Internet".

Beside the global sections, each application can have its own option area to change items which are of particular functionality to that program. The illustrations in the next column highlight the choices you will normally encounter. For example, Calc choices include "calculate" and "formula", items which don't appear for Writer. Impress and Draw options are similar since they are both graphic-centric programs which depend upon the same underlying tool kits.

In general, the best way to learn about these options is to take the time to go through each of the lists. Switch some of the more appropriate options back and forth to determine the effects and see if you like the results.

Option lists tend to change little with Libre-Office versions. Also, recent editions tend to keep many of your choices as you update versions, but it is still wise to do a quick check. Doing a fresh OS install will certainly wipe out your choices, so knowing how to re-customize your subsequent LibreOffice download will get you back up to speed quickly.

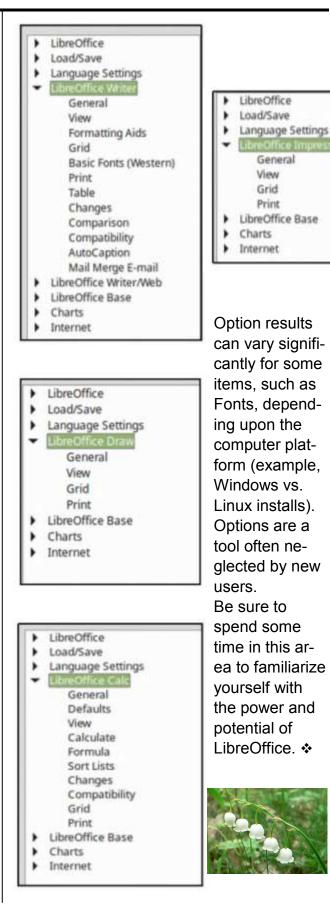

# LACS NOTICES

## WELCOME ALL

George Wolkon, LACS Database Manager

New Members (0)

Renewals (9)

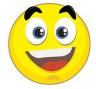

Richard Balsam Armin Dolin Irving Farber Carolyn Griswold \* Contributor Loling Beckman \* Patricia Downing Robert Hirshson Marcia Maiten \*\* Stephanie Nordlinger

\*\* Supporter

Stephanie Nordling

# JOIN OUR MAIL LISTS

All you have to do to join our lists is send your name only in the message body of an email from the address you want LACS to use to

lacspc-subscribe (at) yahoogroups.com and to lacslist-subscribe (at) yahoogroups.com

These lists are for members only.

Lacspc is for official LACS business.

**Lacslist** is for any other computer-related messages and questions.

If you have question about the lists, please contact our "Mail Guy" at **mailportal (at) lacspc.org**.

## LACS IS ON TWITTER

On **Twitter**, follow us at:

https://twitter.com/LA\_CompSoc or click on this

icon:

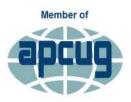

## LACS IS A MEMBER OF APCUG

www.apcug2.org www.facebook.com/APCUG www.twitter.com/apcug www.youtube.com/apcugvideos

An International Association of Technology & Computer User Groups

## FIX YOUR PC FOR FREE?

Jim McKnight has an open offer to all LACS members to diagnose, repair, disinfect, or upgrade members' PC's for free.

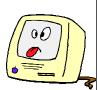

There are certain limitations to Jim's offer, so see the details by clicking the "Fix my PC for Free?" link at <u>www.jimopi.net</u>.

Non-members can wisely invest in a one-year <u>new</u> Regular LACS membership (\$40.00), and Jim will fix your PC problem, too. Contact Jim for specific considerations.

## HOW TO CHANGE YOUR CONTACT INFORMATION

Go to <u>www.lacspc.org</u>. Click on **Member Forms** in the bar under the picture. Under **Membership Update**, select **Click Here** to select either the DOC or PDF form. Fill it out and bring it to a meeting, mail it, or email your changes to **membership (at) lacspc.org**.

# LACS HAS JOINED MEETUP

Our Meetup group is called: "Los Angeles Computer Society and Technology Meetup."

Please join and **RSVP** for our general meetings - it's free. Go to <u>http://www.meetup.com/</u> <u>Los-Angeles-Computer-Society-and-</u> <u>Technology-Meetup/</u> and click on **"Join Us."** 

Or click on this icon to see our Meetup Page.

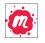

# LACS WEBSITE

www.lacspc.org posts back copies of the color version of *User Friendly*, calendar information, and podcasts of most of our general meetings. There is also a biannual index to past issues on the website. Check the menu on the right side.

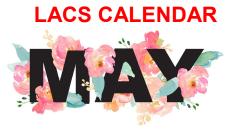

# **General Meeting**

Date: Tues, May 14, 2019 Time: 7:30 P.M. Where: Westchester United Methodist Church, Fellowship Hall. 8065 Emerson Ave. Westchester, L.A. 90045

# LACS Board Meeting

Date: Monday, May 27, 2019 Time: 7:00 P.M. Where: At the home of Charlotte Semple Contact a board member for her address. LACS members are invited to attend.

## No Special Interest Group (SIG) meeting is scheduled for May.

New SIGs can be created if there is sufficient interest and leadership.

Please contact the board to make your wishes known, or to offer ideas or help.

- May 1: May Day
- May 5: Ramadan

May 12: Mother's Day

May 18: Armed Forces Day

May 27: Memorial Day

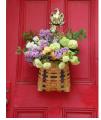

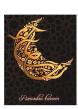

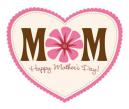

## **GENERAL MEETING PRESENTATIONS**

May 14 Digital Asset Estate Planning -Your Identity Isn't Safe Even After You've Died

**June 11** Ask the Gurus, Q & A **Note:** This schedule is subject to change. Check email, *User Friendly* and our website for updates, but mark your calendar now.

## PODCASTS

Listen to the podcasts of our general meetings. Go to <u>http://www.lacspc.org/category/audio-files/</u>. Click on the session you want to hear.

# **USER FRIENDLY BACK ISSUES**

To see back issues of *User Friendly*, go to <u>http://www.lacspc.org/category/user-friendly/</u>. For indexes, go to <u>https://www.lacspc.org/category/uf-index/</u>

# **GENERAL MEETING SNACK SCHEDULE**

By **Sylvia Q. Davis** Hospitality Chair Refreshments and socializing will be at **7:00**. The meeting starts at **7:30**. Please bring refreshments at **7:00** 

| May 14  | T through Z |
|---------|-------------|
| June 11 | A through D |

|        | 5               |
|--------|-----------------|
| July 9 | <br>E through I |

August 13 ..... J through N

September 10..... O through S

October 15..... T through Z

November 12 ..... A through D

Bring **finger-food** treats such as fruit, veggies, nuts, cookies, cold drinks and the like.

LACS provides hot drinks.

See your email for updates and reminders.

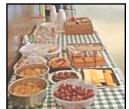

Please pick up your leftovers and serving pieces at the end of the meeting.

# **MEMBERS HELPING MEMBERS**

LACS members volunteer to help other members solve hardware and software problems by telephone during the hours listed below. Select the topic from the list and then call a person whose number is listed next to it. Or you may use a Helper's e-mail address, found in your LACS Roster. We hope that you find this free service useful. **If you are experienced using a particular program or know a topic, please volunteer to be a consultant. You don't have to be an expert.** To volunteer for this list or to make corrections, please email Leah Clark at Leahjc (at) sbcglobal.net or call her at 310-677-2792. More Quick Consultants, and more categories are always needed. You may decline or postpone a call if it comes at an inconvenient time.

| Adobe Creative Suite: PDF,<br>InDesign, PhotoShop, etc 17 |
|-----------------------------------------------------------|
| Android Smartphones - 5                                   |
| Apple devices - 15                                        |
| Anti Malware and Backup - 5,12                            |
| Digital Imaging, Editing - 8                              |
| Digital Photography - 8                                   |
| Dragon Naturally Speaking - 4                             |
| Genealogy - 5                                             |
| Hardware - 12                                             |

Linux - 11 Lotus Word Pro, Approach - 12 Mozilla Firefox - 12 MS Excel - 3, 5, 15 MS Word - 3, 4, 10 MS Outlook - 5, 15, 17 MS PowerPoint - 15 MS Publisher - 7 Open Office - 16 Photoshop - 17 QuickBooks -18 Quicken - 3, 5 Thunderbird - 12 Utilities - 5, 12 Visual Basic - 13 Websites - 13 Windows 7 - 16 Windows - 5, 12 WordPerfect - 5

| No. | Name                  | Preferred Phone<br>for Calls | From     | То       |
|-----|-----------------------|------------------------------|----------|----------|
|     |                       |                              |          |          |
| 3   | Wilder, Joan          | 310-472-8445                 | 9:00 AM  | 9:00 PM  |
| 4   | Hershman, Irv         | 310-397-9453                 | 11:00 AM | 11:00 PM |
| 5   | Nordlinger, Stephanie | 323-299-3244                 | 10:00 AM | 7:00 PM  |
| 7   | Clark, Leah           | 310-677-2792                 | 7:00 AM  | 5:00 PM  |
| 8   | Silverstein, Elliot   | 310-670-1544                 | 10:00 AM | 10:00 PM |
| 10  | Beckman, Loling       | 310-471-7893                 | 10:00 AM | 6:00 PM  |
| 11  | Hughes, Bill          | 424-259-1818                 | Any      | Any      |
| 12  | McKnight, Jim         | 310-823-7829                 | 8:00 AM  | 7:00 PM  |
| 13  | lalongo, Gilbert      | 310-641-7906                 | 9:00 AM  | 5:00 PM  |
| 15  | Van Berkom, Paula     | 310-398-6734                 | 9:00 AM  | 5:00 PM  |
| 16  | Johnson, Carol        | 310-372-8535                 | 10:00 AM | 9:00 PM  |
| 17  | Rozek, E. J.          | 310-823-3811                 | Noon     | 8:00 PM  |
| 18  | Semple, Charlotte     | 310-398-5052 M-F             | 9:00 AM  | 5:00 PM  |

|               | OFFICE            | RS, DIRE   | CTORS AND LI      | EADERS      |                       |
|---------------|-------------------|------------|-------------------|-------------|-----------------------|
| Title         |                   | Name       |                   | Term        | Telephone             |
| President     |                   | Leah Clar  | k                 | 2019        | 310-677-2792          |
| Past Presid   | dent              | Stanley Jo | hnson             | 2019        | 424-216-6984          |
| Vice Presid   | lent              | Stephanie  | Nordlinger        | 2019        | 323-299-3244          |
| Secretary     |                   | Stanley Jo | hnson             | 2019        | 424-216-6984          |
| Treasurer     |                   | Charlotte  | Semple            | 2019        | 310-398-5052          |
| Director      |                   | Paula Van  | Berkom            | 2019        | 310-398-6734          |
| Director      |                   | George W   | /olkon            | 2019        | 310-459-2671          |
| Director      |                   | Open       |                   | 2019        |                       |
| Director      |                   | Open       |                   | 2020        |                       |
| Director      |                   | E. J. Roze | ek                | 2020        | 310-823-3811          |
| Director      |                   | Howard K   | rivoy             | 2020        | 310-717-7465          |
| Director      |                   | Mark Pres  | ky                | 2020        | 310-398-0366          |
| APCUG Re      | ep.               | Leah Clar  | k                 |             | 310-677-2792          |
| Car Pool C    | oordinator        | Freda Sar  | nders             |             | 323-230-3278          |
| Change of     | Change of Address |            | /olkon            |             | 310-459-2671          |
| Corporate     | Counsel           | Stephanie  | Nordlinger        |             | 323-299-3244          |
| CCSC Cor      | mputer Lab        | Loling Bed | kman              |             | 310-471-7893          |
| Greeter       |                   | Freda Sar  | nders             |             | 323-230-3278          |
| Assistant     | Greeter           | Penny Mc   | Knight            |             | 310-823-7829          |
| Hospitality   | Chair             | Sylvia Dav | /is               |             | 213-924-4927          |
| Asst. Hos     | pitality Chair    | Open       |                   |             |                       |
| Membershi     | ip Database       | George W   | /olkon            |             | 310-459-2671          |
| Newsletter    | Editor            | Leah Clar  | k                 |             | 310-677-2792          |
| Program C     | hair              | Stephanie  | Nordlinger        |             | 323-299-3244          |
| Assistan      | it Program Chair  | Open       |                   |             |                       |
| Publicity - I | Press             | Mark Pres  | ky                |             | 310-398-0366          |
| Publicity - 0 | Online Media      | Stanley Jo | hnson             |             | 424-216-6984          |
| Quick Con     | sultants          | Leah Clar  | k                 |             | 310-677-2792          |
| Webmaste      | er                | Paula Van  | Berkom            |             | 310-398-6734          |
| Website       | www.lacspc.org    |            | Newsletter Editor | r editor (a | at) lacspc.org        |
| Voice Mail    | 1-310-398-0366    |            | Webmaster         |             | ster (at) lacspc.org  |
| E-mail        | ContactUs (at) la | acspc.org  | Change of Addres  | ss membe    | rship (at) lacspc.org |

The **ContactUs (at) lacspc.org** address goes to our **president** and **vice president**. If the message is for another officer or member, they will forward it to the correct person. To contact other officers, directors, leaders or members directly, members may use our roster for phone numbers and e-mail addresses.

# TIPS FOR GETTING NEW APPS for your Apple device

By **Jim Cerny**, Forum Leader Sarasota Technology Users Group, FL The STUG Monitor, December 2018

#### www.thestug.org

## jimcerny123 (at) gmail.com

A re you still playing around with your new iPhone or iPad, and thinking you would like to explore and download some new apps to enjoy? Well, don't be shy about doing it, it is easy and fun. Don't forget to DELETE any app you do not like or use. That's easy too. So here are my tips for helping you decide which apps to download and try.

Touch the "App Store" app on your device (it looks like a big uppercase "A" made out of white

popsicle sticks). It will open, and you will see on your screen some apps and news that Apple has decided you need to see. But look at

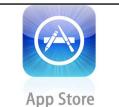

the bottom of your screen, and you will see **Today**, **Games**, **Apps**, **Updates**, and **Search**. I like to begin by touching **Search** and entering some words to search for an app that I think I may want. I can put in any search words, such as "golf game," "solitaire games,"

"spreadsheets," "blackjack," or anything else. And presto, you will see many apps (scroll down) that are available for you to download. Of course, you can look through the other options such as "Games" or "Apps," but I find "Search" to be the most helpful.

So now what? How do you decide which app to download? Well, first scroll down (or swipe right) to look at the sample screenshots to see what the app will look like on your device. Sometimes the first screenshot is a video. At the top of each app article, to the right of the title, will be an oval box that will say GET. Touch this to download that app. Touch OPEN, which means you already have this app on your device, and you can open it here if you want. A CLOUD symbol means you have already downloaded this app, but it is NOT on the device you are using. A price, such as \$4.95, indicates the cost of the app that will be billed to your Apple account if you download it. Some apps have a "free" or "lite" version for you to download to try their product, and then you can buy the full app, hopefully with no advertising, for a price later.

After looking at the screenshots, look at the "Ratings & Reviews" to see how many people rated the app and their average rating. You will see a bar graph displaying the numbers for each star category. Beware of an app rated very high but only has a small number of people rating it! You need a few hundred people to get a good impression. Finally, read the comments submitted by some people who rated the app. You will get a good idea if their rating or comment is important to you. For example, some people may say the app "locked up" their iPhone, but you would only be using the app on your iPad. So that issue may not be a problem for you. This information will help you decide if you want to give the app a try – and if it is free, why not?

Once you have downloaded an app, it is yours forever. If you delete it from your device, it will still be yours in the cloud waiting for you should you ever want it again. And all your apps will have to be updated eventually to fix bugs (or add new ads). I believe you can get a refund from Apple for an app (or music or movie) you have purchased that you don't like. You can find out how to do this on the internet, and it does not look like it is too difficult. But when most apps are under five dollars, I bet most people don't bother.

There are very few apps I have purchased, almost all of them are free. Of course, I get ads, but I guess I expect that now. It is also time to carefully review your apps (and your contact list while you are at it) to delete and clean out all those not needed anymore. Hey, it's easier than cleaning out your garage! I recommend it. ❖

## **TAMING E-MAIL**

By **Dick Maybach**, Member Brookdale Computer User Group, NJ <u>www.bcug.com</u>

n2nd (at) att.net

Like many others, I rely on e-mail as my primary means of communication, and almost every day I deal with messages that are important to me. The problem, of course, is to sort them out from the deluge of those that are not. My e-mail vendor does a good job of removing most spam, but still, much of what I do see is unimportant. Today I'll be discussing strategies to make the important messages more accessible than those that are less so. The implementation details will depend on how you access your mail, in particular, whether through a Website of with a client program on your PC.

Back in the communications-by-paper era, the standard advice to improve your efficiency was to touch documents on your desk only once. That is, deal with them the first time you see them. Today the equivalent advice is to move messages from your e-mail inbox the first time you read them. For most messages this is read-and-delete, but you will probably want to file a few, such as those with purchase receipts. Touch-once is a goal, but for me, at least, an unattainable one. However, by working toward it, you will be improving your efficiency.

I use the Thunderbird e-mail client program, which has a message filter feature. This scans fields in each incoming message, looking at the sender, subject, body, age, size, etc., and acts according to their contents. Each can be deleted, put in a folder, marked as read, etc. Most e-mail clients and Webmail sites have similar tools.

If you correspond with only a few, you might classify as spam all messages except those on

an OK list, such as your address book. You will probably have to check the spam folder fairly regularly to be sure you don't miss something important. This strategy wouldn't work for me as I run an organization's Website and sometimes get questions from its members. I do want to see these, even though I may never have communicated with the senders. Instead, I accept all messages except those that meet specific criteria.

I have found that most forwarded messages are unimportant, and many are frivolous. As a result, all messages with subjects beginning "Fwd:" are immediately sent to the FWD folder. I do look here every day or so, because these are often from friends, although rarely do they require a response, and I don't want pictures of cute animals cluttering my inbox.

There is also an Ads folder, and incoming mail from many merchants immediately goes there. This isn't spam, as I do deal with the senders and will again, but some send me several messages a week, and I have no need to deal with them immediately. Of course, it takes a while to develop a set of filters. When I get a new ad, I have to decide if this is likely to be frequent enough to make it worthwhile to define a filter. Every day or two, I do scan through the Ads folder in case there is something interesting (there seldom is) and delete everything else.

My ISP does an excellent job of filtering spam before I see it. Sometimes too good, I occasionally find valuable messages in the Website spam folder.

Most e-mail programs have a feature similar to what Thunderbird calls the message filter. For example **Figure 1** on page 14 shows the filter to file forwarded messages.

| F <u>i</u> lter name: | FWD                                                              |
|-----------------------|------------------------------------------------------------------|
| Apply filter          | when:                                                            |
| 🗹 Manuall             | ly <u>R</u> un                                                   |
| <b>G</b> etting       | New Mail: Filter before Junk Classification                      |
| Archivin              | g                                                                |
| After Se              | ending                                                           |
| Match all o           | of the following OMatch any of the following OMatch all messages |
| Subject               | v contains v Fwd: + -                                            |
| erform thes           | se actions:                                                      |
| Move Mess             | sage to 🔹 🖌 📔 FWD on Local Folders 🔹 🖌 🚽 💷                       |
|                       |                                                                  |
|                       |                                                                  |
|                       |                                                                  |
|                       | Cancel OK                                                        |

As you can see, any message whose subject contains "Fwd:" is sent to the local folder FWD. Note that some fields are drop-down lists. For example, **Figure 2** shows the alternate choices to these. As a result, you have considerable flexibility in setting up your filters.

| Subject 🗸           | contains 🗸      | Move Message to                  |
|---------------------|-----------------|----------------------------------|
| Subject             | contains        | Move Message to                  |
| From                | doesn't contain | Copy Message to                  |
| Body                | is              | Forward Message to               |
| Date                | isn't           | Mark As Read                     |
| Priority            | begins with     | Mark As Unread                   |
| Status              | ends with       | SPAN // INFAN                    |
| То                  | ends with       | Add Star                         |
| Cc                  |                 | Set Priority to                  |
| To or Cc            |                 | Tag Message                      |
| From, To, Cc or Bcc |                 | Set Junk Status to               |
| Age In Days         |                 | Delete Message                   |
| Size (KB)           |                 | Delete From POP Server           |
| Tags                |                 | Fetch From POP Server            |
| OpenPGP Encrypted   |                 |                                  |
| Customize           |                 | Ignore Thread                    |
|                     |                 | Ignore Subthread                 |
|                     |                 | Watch Thread                     |
|                     |                 | Stop Filter Execution            |
|                     |                 | Decrypt permanently (Enigmail)   |
|                     |                 | Create decrypted Copy (Enigmail) |
|                     |                 | Encrypt to key (Enigmail)        |

Figure 2. Alternate Choices for Subject, contains, and Move Message to

**Figure 3** shows the AT&T Webmail screen to define an E-mail message filter, which has features similar to Thunderbird's.

|                   |                                    | ×          |
|-------------------|------------------------------------|------------|
| Add a new fil     | ter                                | ^          |
| Filter Name       |                                    |            |
| If an incoming me | sage meets all of these conditions |            |
| From              | contains 🗸                         | Match case |
| To/CC             | contains 🗸                         | Match case |
| Subject           | contains 🗸                         | Match case |
| Body              | contains 🗸                         | Match case |
| Then move the me  | ssage to this folder Inbox         | ~          |
| Save              | Cancel                             |            |

Figure 3. AT&T eMail Message Filter Definition

So far, we've discussed diverting messages from the inbox, but you probably also want to organize the storage of mail you've read but need to retain. For this purpose, I've created folders to collect those messages, such as BCUG, Finance, Medical, Orders, Personal, and Travel. This makes them easier to locate than if they were somewhere in my inbox.

Every so often, I delete most of the old messages, regardless of in which folder they reside. Once I've returned from a trip, I really don't need its boarding passes, and once an order is delivered, I don't need its tracking number.

Periodically, check the server, even if you download all your messages to client software on your PC. You may find a valuable message in its spam folder. It's also a good idea to clear out old messages, as occasionally there are reports of ISP break-ins. You may feel you have nothing to hide, but they probably contain details of your life you don't want in the wrong hands.

You most likely use e-mail differently than I do, and you probably use different tools to manage it, but you probably also get dozens of messages each day, making it worth taking a little time to develop an appropriate strategy to deal with them efficiently.

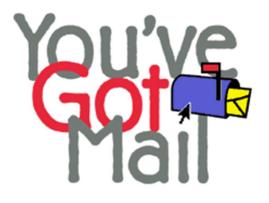

# DON'T EVER SHARE YOUR PASSWORD OR PIN

By **Jerry Heaton**, Editor Central Kentucky Computer Society CKCS Newsletter, December 2018 <u>www.ckcs.org</u> newsletter (at) ckcs.org

The importance of protecting your personal information has been stressed time and again. Yet, we still hear of occasions where someone has fallen for a scam which has cost them money, time and much

aggravation.

I want to think no one in our group has fallen for a scam of any type that cost them money. But I would almost bet someone I know has become a victim. I don't know it and probably never will because victims don't like to admit their stupidity – maybe that is a harsh word – let's just say for being such a "soft touch."

Most people become victims only when some one person convinces them they have a great chance to make some easy money or perhaps save them a lot of money.

I offer only a few rules which you should follow to keep from becoming a scam victim.

1. Don't answer or linger on the phone with a caller you don't know – even if they are from your own area code. Scammers and hackers can be anywhere in the world and still use your home area code.

2. If your phone rings once and then hangs up, DO NOT call back thinking the call was important and just got dropped. It could be their intent is to get you on the line and involve you in a lengthy conversation with the goal to keep you online as long as possible. There are area codes in the Caribbean that charge many dollars per minute which can be added to your phone bill.

3. If your phone rings and your caller ID shows someone you don't know – don't answer the call. If you decide to answer the call and don't recognize the voice – hang up

Should you decide to ignore the above suggestions, and answer a call – more rules:

- 1. Don't trust anyone who calls with a great deal for you, which seems almost too good to be true – it likely is too good to be true.
- 2. Never, ever give anyone your password no one needs to know that but you.
- 3. Never, ever give anyone your PIN no one needs to know that but you.
- 4. Never, ever give anyone your banking information – no one needs to know that but you.

All this discussion came to mind as a CKCS board of directors member sent me the following scam notice to put in the newsletter this month. It credits no individual or location, nor does it identify the author. The scam, though, is new to me and seems plausible. Just remember, this story may be new and true, or maybe not.

Alert your family and friends. Just when you thought you'd heard it all! Beware of people bearing gifts. The following is a recount of the incident from the victim:

Wednesday a week ago, I had a phone call from someone saying that he was from some outfit called: "Express Couriers." The name could be any courier company. He asked if I was going to be home because there was a package for me that required a signature.

The caller said that the delivery would arrive at my home in roughly an hour. Sure enough, about an hour later, a uniformed delivery man turned up with a beautiful basket of flowers and a bottle of wine.

I was very surprised since there was no special occasion or holiday, and I certainly didn't expect anything like it. Intrigued, I inquired as to who the sender was.

The courier replied, "I don't know; I'm only delivering the package."

Apparently, a greeting card was being sent separately. (The card has never arrived!) There was also a consignment note with the gift.

He then went on to explain that because the gift contained alcohol, there was a \$3.50 "delivery/verification charge," providing proof that he had actually delivered the package to an adult (of legal drinking age), and not just left it on the doorstep where it could be stolen or taken by anyone, especially a minor.

This sounded logical, and I offered to pay him cash. He then said that the delivery company required payment to be by credit or debit card only, so that everything is properly accounted for, and this would help in keeping a legal record of the transaction.

He added, "Couriers don't carry cash to avoid loss or likely targets for robbery."

My husband, who by this time was standing beside me, pulled out his credit card, and the "delivery man," asked him to swipe the card on a small mobile card machine with a small screen and keypad.

Frank, my husband, was asked to enter his PIN and a receipt was printed out. He was given a copy of the transaction.

The guy said everything was in order and wished us a good day.

To our horrible surprise, between Thursday and the following Monday, \$4,000 had been charged/withdrawn from our credit/debit accounts at various ATMs.

Apparently, the "mobile credit card machine," which the deliveryman carried now had all the info necessary to create a "dummy" card with all our card details including the PIN.

Upon finding out about the illegal transactions on our card, we immediately notified the bank which issued us a new card, and our credit/debit account was closed.

We also personally went to the police, where it was confirmed that it is definitely a scam because several households had been similarly hit.

WARNING: Be wary of accepting any "surprise gift or package," which you neither expected nor personally ordered, especially if it involves any kind of payment as a condition of receiving the gift or package. Also, never accept anything if you do not personally know, or there is no proper identification of who the sender is.

The board member who sent me this added this comment, "Above all, the only time you should give out any personal credit/debit card information is when you yourself initiated the purchase or transaction!

No doubt you might think of another rule or two that should be added to this list to protect ourselves.

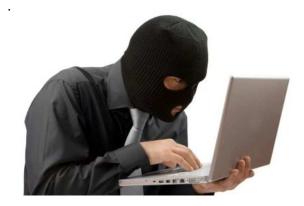

## **RIDE SHARING**

If you need a ride to a General Meeting, or if you are able to give a ride, please contact Freda Sanders at 323-230-3278.

## **TECHBOOMERS**

teaches how to use various websites and internet-based applications.

- https://TechBoomers.com •
- https://www.youtube.com/watch?v=O2-• bwYIYu11

## SPECIAL OFFERS

Go to the APCUG website https://apcug2.org/discounts-special-offers-foruser-groups/ for discounts and special offers for User Groups Members. Avast Anti-virus and Acronis True Image, and several book, media and training sites offer discounts including the two mentioned below.

Members can save at the

Pearson Technology websites: InformIT, Cisco Press, Pearson IT Certification, Que Publishing, Adobe Press, and Peachpit Press.

Informit.com/user groups/index.aspx

Code for print books: ITCOMMUNITY Code for eBooks: DIGITALCOMMUNITY

See the latest books on digital imaging and photography, gaming, animation, film and video, post-production, audio, music technology. broadcast and theatre from Routledge | Focal Press today! They offer discounts to User Groups members.

Focal Press

#### NOTICE

The columns, reviews and other expressions of opinion in User Friendly are the opinions of the writers and not necessarily those of the Los Angeles Computer Society. LACS became a California non-profit corporation on July 17, 1991. Its predecessor was the UCLA PC Users Group.

# LAUGHING OUT LOUD

Q: How easy is it to count in binary?

A: It's as easy as 01 10 11.

Explanation at www.finlaymills.tumblr.com

The internet connection at my farm is really sketchy...

So I moved the modem to the barn.

Now I have stable WiFi!

# True Story From Computer Front-

# line Support

Back when I worked as a PC technician, I had a client who gave us his computer to fix because it was riddled with malware. One of the standard things we do is clean the cache, empty the recycle bin, and scan for and remove viruses.

When we gave him his computer back he freaked out on us demanding to know what we did with his most sensitive files. We told him we didn't delete any personal files and he told us we did. Apparently he kept his most important documents in the recycle bin?!

#### **FINANCIAL REPORT**

A LACS member who wishes to see or has questions about our financial reports may contact our treasurer.

#### **COPYRIGHT © 2019**

by the Los Angeles Computer Society, an all-volunteer, tax-exempt [IRC Section 501(c)(3)] nonprofit California corporation. All rights reserved. User Friendly is published monthly. Subscriptions are included in membership dues. Reproduction of any material here by any means is expressly prohibited without written permission, except that other nonprofit User Groups may reprint LACS articles in substantially unaltered form if credit is given to the author and this publication and an e-mail is sent to <editor (at) lacspc.org> reporting the reprint information (user group and the name and date of the publication). Product and company names are the trademarks of their respective owners.

#### Annual membership Dues:

| Regular New and Renew      | al,         |
|----------------------------|-------------|
| Printed Newsletter         | \$ 40       |
| Electronic Newsletter      | 30          |
| Family-Associate           | 12          |
| Students                   | 18          |
| Contributor                | 50          |
| Supporter                  | 75          |
| Benefactor                 | 100         |
| A subscription to Llear Fr | in adles is |

A subscription to *User Friendly* is included with membership.

Associate members are those who live in the same household or work at the same address as a regular member; they do not receive their own subscriptions to *User Friendly*, but may read it on the LACS website. **Students** must prove full-time status.

## **MEMBERSHIP INFORMATION**

| In addition to monthly general |
|--------------------------------|
| meetings, members enjoy        |
| these special benefits:        |
|                                |

 Monthly Newsletter
User Friendly. We publish useful information and your article submissions or free classified ads to buy or sell your computer items.

— Get FREE help by phone from knowledgeable members who are Quick Consultants listed in *User Friendly.* 

— Get help by email by using our LACSLIST Yahoo Group Mail List. Send your questions by e-mail to lacslist (at) yahoogroups.com

— Receive important news and announcements via User Friendly and LACS's Yahoo Group e-mail lists. — Occasional product **discounts**, special offers, etc.

— Special Interest Groups (SIGs) on various topics may be created to help you to learn, to share interests, and to solve your computer problems.

Information on training, swap meets and trade shows.

— Occasional **Free software and computer books**, if you review them for *User Friendly*.

— **Rewards** for recruiting; LACS will extend your membership for three months for each new regular member you recruit.

- Annual Holiday Party
- Field trips

— **Social Interacting** with others who have like interests in computers and technology.

----<u>-</u>---<u>-</u>--·

# LACS New or Renewal Membership Application

Please bring your dues and this form to a meeting or mail them to: Los Angeles Computer Society, 11664 NATIONAL BLVD. #343, LOS ANGELES CA 90064-3802

| [] New [] Renewal            | Please PRINT Clearly                                       |
|------------------------------|------------------------------------------------------------|
| [ ] With printed newsletter  | [] \$40.00 [] Associate \$12.00 [] Student - \$18.00       |
| [ ] With electronic newslett | er, not printed [ ] \$30.00                                |
| [ ] Contributor \$50.00      | [ ] Supporter \$75.00 [ ] Benefactor \$100.00 [ ] Other \$ |
| Name: First                  | Last                                                       |
| Name of Associate: First     | Last                                                       |
| Address:                     |                                                            |
| City, State, Zip + 4         |                                                            |
| Email:                       | Email of Associate:                                        |
| Preferred Phone:             | Publish Contact Info in Roster [ ] Yes [ ] No              |
|                              |                                                            |

Did a member of LACS invite you to join? If so, who? If not, how did you hear about LACS?

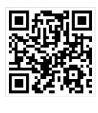

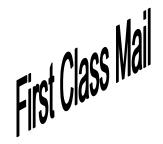

| Leah Clark       |
|------------------|
| Leah Clark       |
| Irv Hershman     |
| Vacant           |
| ance Hegamin,    |
| anie Nordlinger, |
| e                |
|                  |

## FREE!

Earn 3 months of free membership for every new regular member you bring in.

*User Friendly* is published by the Los Angeles Computer Society. 11664 NATIONAL BLVD, #343 LOS ANGELES CA 90064-3802 Voice-mail: 310– 398-0366. Web site: http://www.lacspc.org

#### DIRECTIONS TO GENERAL MEETING

Westchester United Methodist Church Fellowship Hall 8065 Emerson Ave. Los Angeles CA 90045

#### From the North:

Take Sepulveda Blvd. SOUTH to W. 80th St. Turn WEST/right. Go about one mile to Emerson Ave. Turn SOUTH/left. Go one long block to W. 80th Place. It is on the Northwest corner of Emerson and W. 80th Place.

*From the South, East or West:* Take Manchester Ave. to Emerson Ave. Turn NORTH. Go about eight blocks to W. 80th Place. Fellowship Hall is on the Northwest corner of Emerson and W. 80th Place. There is street parking and a small parking lot West of the church.

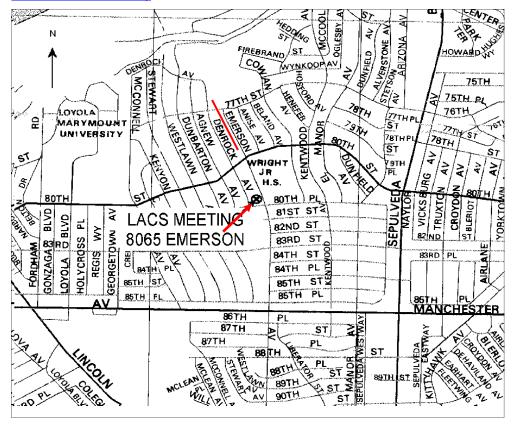